2024/05/22 18:51 1/2 Contour axis

# **Contour axis**

With the Object line types panel, you can assign which axis you want the contours to run over. You can choose the object's X, Y or Z axis, or the view (camera's) X, Y or Z axis. The default is the object's Y-axis.

#### Object X, Y, Z

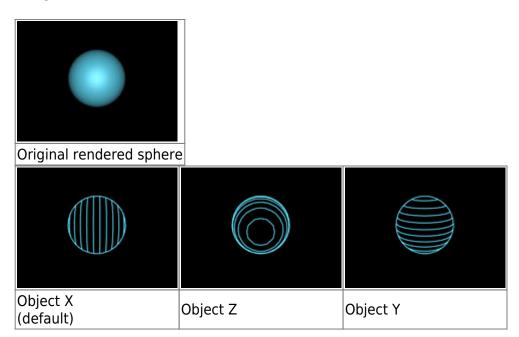

### View X, Y, Z

The view X, Y and Z options keep the contour lines consistent, no matter what the camera does.

For example, if you have assigned contour lines to the object's Z axis, and the camera pans around the object, the contour lines will change their orientation. Thus, assigning contour lines to the object's X, Y or Z axis is equivalent to painting lines on the object itself. If the camera moves around, those lines will always be on the same place on the object.:

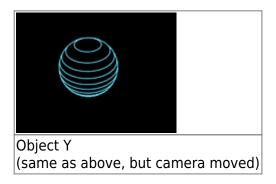

In contrast, if you make the contour lines relative to the view, these lines will always be consistent with respect to the camera.

## How axes are specified

The axis definition for the camera and for the objects are actually different.

For the object, the Z axis runs up and down and the Y axis runs in and out of the screen. For the camera, the Z axis runs in and out of the screen and the Y axis runs up and down.

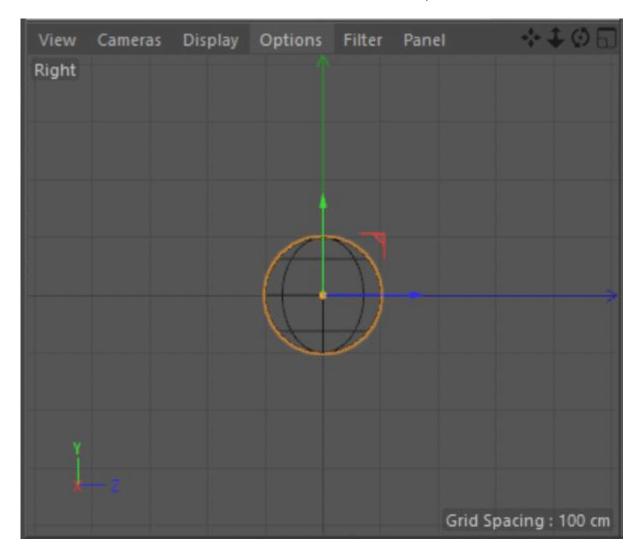

#### Go Back

From:

http://wiki.pangolin.com/ - Complete Help Docs

Permanent link:

http://wiki.pangolin.com/doku.php?id=tools:lc4d:tip\_contour\_axis&rev=1619945554

Last update: 2021/05/02 10:52

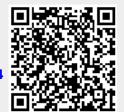

http://wiki.pangolin.com/ Printed on 2024/05/22 18:51